# LECTURE 28

# SQLITE

MCS 275 Spring 2023 Emily Dumas

# POPULAR SQL DATABASES

- MySQL (open source)
- PostgreSQL (open source)
- Oracle
- Microsoft SQL Server
- IBM DB2
- SQLite

# USING SQLITE

#### Method 1: From a Python script

```
import sqlite3
con = sqlite3.connect("mydbfile.name") # often .db or .sqlite
res = con.execute("SELECT * FROM evil_plans WHERE year=2023;")
print(res.fetchall()) # or iterate over res in a for loop
con.close()
```

#### Method 2: Run sqlite command line shell and type

```
.open "mydbfile.name" -- Alternative to command line arg
SELECT * FROM evil_plans WHERE year=2023;
```

Today, we'll mostly practice making queries and learning more of SQL.

### SAMPLE DATABASES

solarsystem.sqlite — Planets orbiting the sun.

powerplants.sqlite — Information about approximately 35,000 power plants around the world (derived from the Global Power Plant Database).

# SQLITE COMMAND LINE SHELL

#### Useful commands specific to the shell:

- .open FILENAME Use a certain DB
- .tables List tables in this DB
- .schema TABLENAME Show table columns
- .quit Exit sqlite3
- .headers on Put column headings in output
- .mode columns Pretty output
- .mode box Even prettier output

### POWERPLANTS TABLE

- id An integer uniquely identifying the row
- gppd\_id Alphanumeric code identifying this plant in the GPPD
- country Name of country in which plant is located
- name Name of the power plant
- capacity\_mw Generation capacity in megawatts (MW)
- latitude, longitude Location
- primary\_fuel Name of primary fuel or generation type (e.g. Nuclear, Solar, Oil)
- secondary\_fuel If plant has multiple generation methods
- year\_commissioned Year the plant was commissioned
- owner Name of organization that owns the plant, if known
- output\_gwh\_XXXX Gigawatt-hours (GWH) of output in the year XXXX, available for 2013-2019. (1MW × 1 year = 8.77 GWH.)

### SELECT

#### Find and return rows. The most common query.

```
SELECT * FROM table_name; -- give me everything
SELECT * FROM table_name WHERE condition; -- some rows
SELECT col3, col1 FROM table_name; -- some columns
SELECT * FROM table_name LIMIT 10; -- at most 10 rows

SELECT * FROM table_name
ORDER BY col2; -- sort by col2, smallest first

SELECT * FROM table_name
ORDER BY col2 DESC; -- sort by col2, biggest first
```

Conditions can be e.g. equalities and inequalities.

WHERE, ORDER BY, LIMIT can be used together, but must appear in that "WOBL" order. (Details.)

# SQL CONDITIONS

#### Examples of things that can appear after WHERE:

```
col = value -- Also supports >, >=, <, <=, !=
col IN (val1, val2, val3)
col BETWEEN lowval AND highval
col IS NULL
col IS NOT NULL
stringcol LIKE pattern -- string pattern matching
condition1 AND condition2
condition1 OR condition2</pre>
```

## LIKE

```
coursetitle LIKE "Introduction to %"
itemtype LIKE "electrical adapt r"
```

#### In a pattern string:

- % matches any number of characters (including 0)
- matches any single character
- e.g. "%d\_g" matches "fossil dig" and "dog" but does not match "hypersonic drag", "dog toy", or "dg".

# GETTING DATA FROM SQLITE

After SELECT, where are the data?

execute () doesn't return the rows directly. It returns a Cursor object which is ready to give them to you.

To request rows from a Cursor c, several options:

- Use it as an iterable (it yields one tuple per row).
- c.fetchone() returns next row as a tuple.
- c.fetchall() returns a list of tuples.

### CREATE TABLE

Creates a table. The set of tables doesn't change very often in most databases, and this setup step is often performed manually or by a separate program.

```
CREATE TABLE [IF NOT EXISTS] table_name (
    coll TYPE1 [MODIFIERS],
    coll TYPE2 [MODIFIERS], ...
); -- or you could write it all on one line!
```

Types include: TEXT, REAL, INTEGER

Modifiers include: UNIQUE, NOT NULL, PRIMARY KEY, and DEFAULT [val]

# REMINDER

Creating a table twice generates an error unless IF NOT EXISTS is given.

### PRIMARY KEY

A unique identifier for each row. Recommended to use INTEGER PRIMARY KEY as type.

Useful to uniquely refer to a row in an UPDATE or DELETE query.

If you don't include one, then SQLite makes one and keeps it hidden.

# INSERT INTO ... VALUES

Add one row to an existing table.

```
-- Set every column (need to know column order!)

INSERT INTO table_name

VALUES ( val1, val2, val3, val4, val5, val6, val7 );

-- Set some columns, in an order I specify

INSERT INTO table_name ( col1, col7, col3 )

VALUES ( val1, val7, val3 );
```

Missing columns are set to default values (often null).

Exceptions indicate constraint violations (e.g. typing).

There is also a way to insert many rows at once, taken from the result of another query.

# GIVING DATA TO SQLITE

Don't use string formatting to embed data in a call to execute (). Instead, use? characters as placeholders and then give a tuple of values in the second argument.

```
# do this instead; it keeps data in native types
# separate from the SQL code
con.execute(
    "INSERT INTO planets VALUES (?,?,?);",
    ("Earth", 1.0, None)
)
```

### **UPDATE**

Change values in a row (or rows).

UPDATE table\_name SET coll=val1, col5=val5 WHERE condition;

- Warning: Every row meeting the condition is changed!
- Also supports ORDER BY and LIMIT.
- Use ? placeholders for values when executing from Python.

### DELETE

Remove rows matching a condition.

DELETE FROM table\_name WHERE condition;

Also supports ORDER BY and LIMIT (e.g. to remove *n* rows with largest values in a given column).

Immediate, irreversible.

Omit WHERE clause to delete all rows.

### DROP TABLE

Deletes an entire table.

Immediate, irreversible. Think of it as "throw the only copy of this table into a pool of lava". Use caution.

### TRANSACTION CONTEXT MANAGER

You can use a sqlite3 Connection object as a context manager (i.e. in with) to create a transaction.

```
with con:
    # Make all the changes necessary to reflect the closing
    # of the Scranton office.
    con.execute("UPDATE...")
    con.execute("UPDATE...")
```

Another connection to the same database will never see it in a state other than "everything in the transaction happened" (if no exceptions) or "nothing in the transaction happened" (if an exception occurs).

#### REFERENCES

- SQLite home page
- sqlitetutorial.net has a nice tutorial where you can run SQL command directly in your browser. Their SQLite install instructions are detailed and easy to follow, too.
- Intro to Python for Computer Science and Data Science by Deitel and Deitel, Section 17.2.
   (This is an O'Reilly book, free for anyone with a UIC email; see course page for login details.)
- Getting Started with SQL by Thomas Nield is a nice introduction to SQL that focuses on SQLite. It's another O'Reilly book you can access with your UIC email.
- Computer Science: An Overview by Brookshear and Brylow, Chapter 9.

#### **REVISION HISTORY**

- 2022-04-15 Last year's lecture on this topic finalized
- 2023-03-28 Updated for 2023

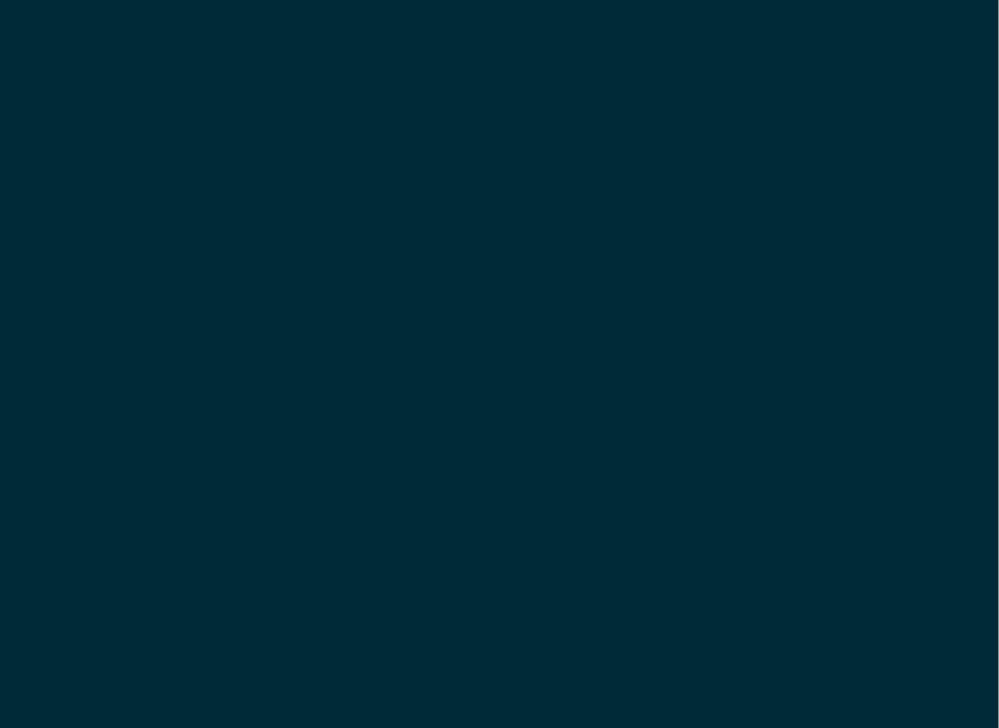